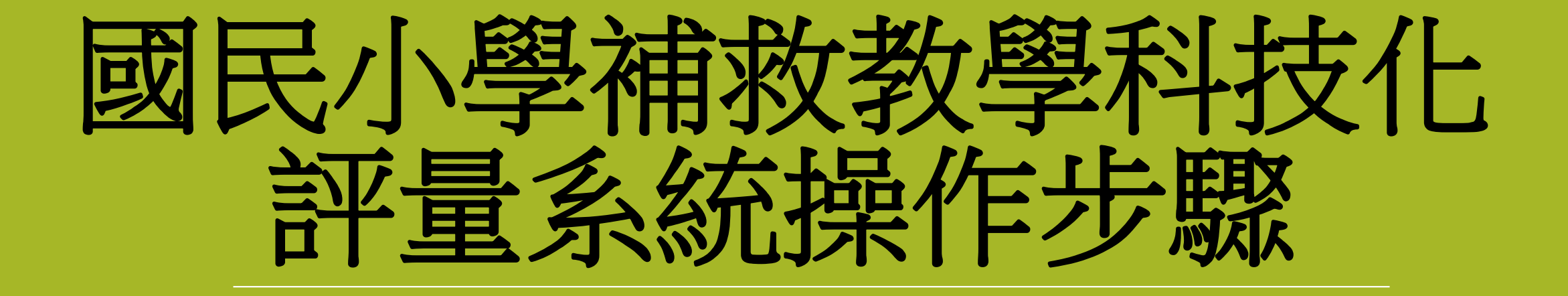

# 補救教學平台網址

- •網址: [https://exam.tcte.edu.tw/tbt\\_html/](https://exam.tcte.edu.tw/tbt_html/)
- ●路徑:獅湖國小首頁→教師專區→補救教學科技化評量

操作步驟

## •1. 身分別→國中小學校

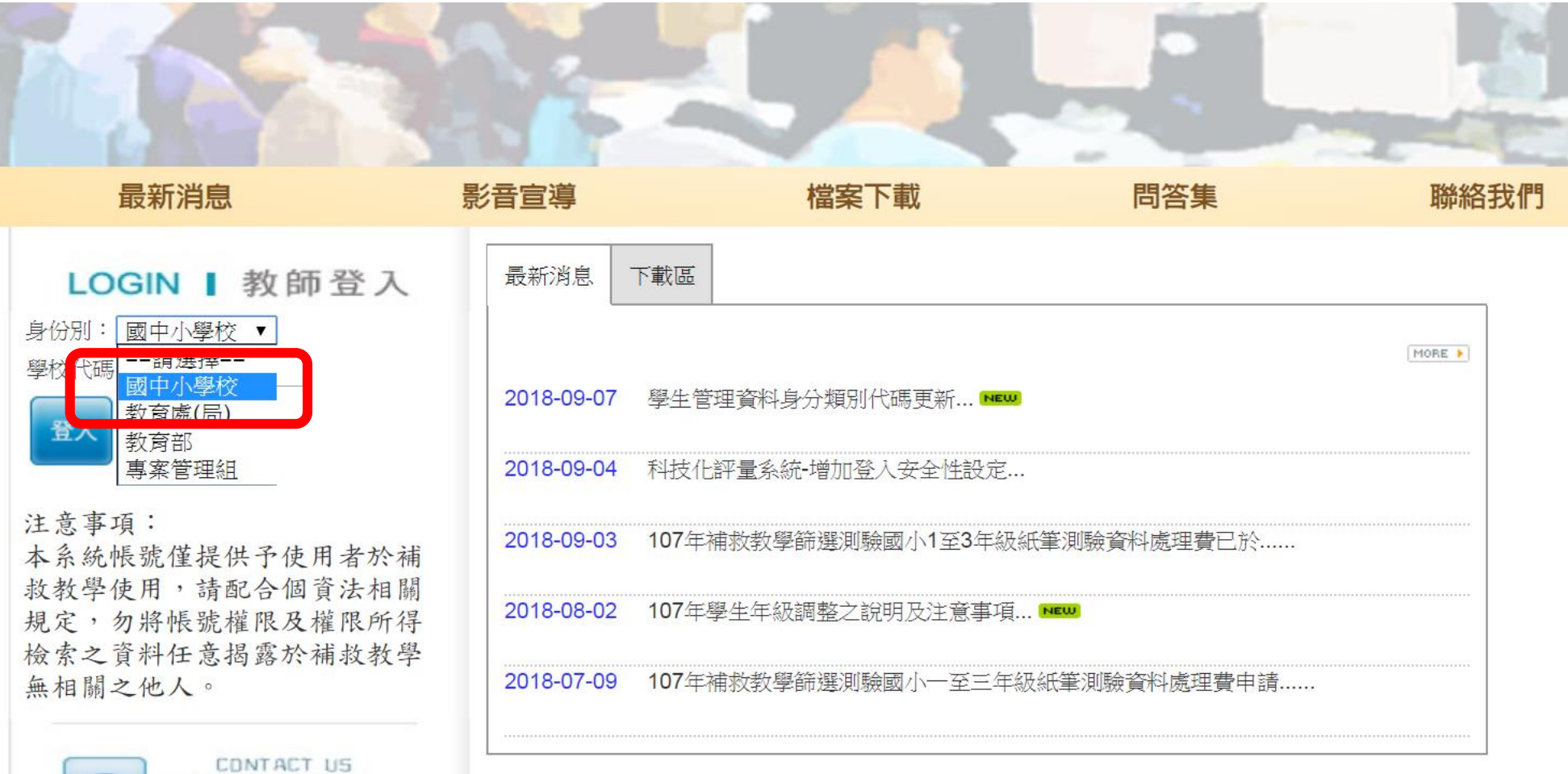

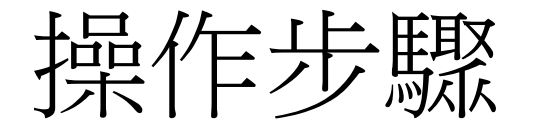

#### • 2. 學校代碼:553607

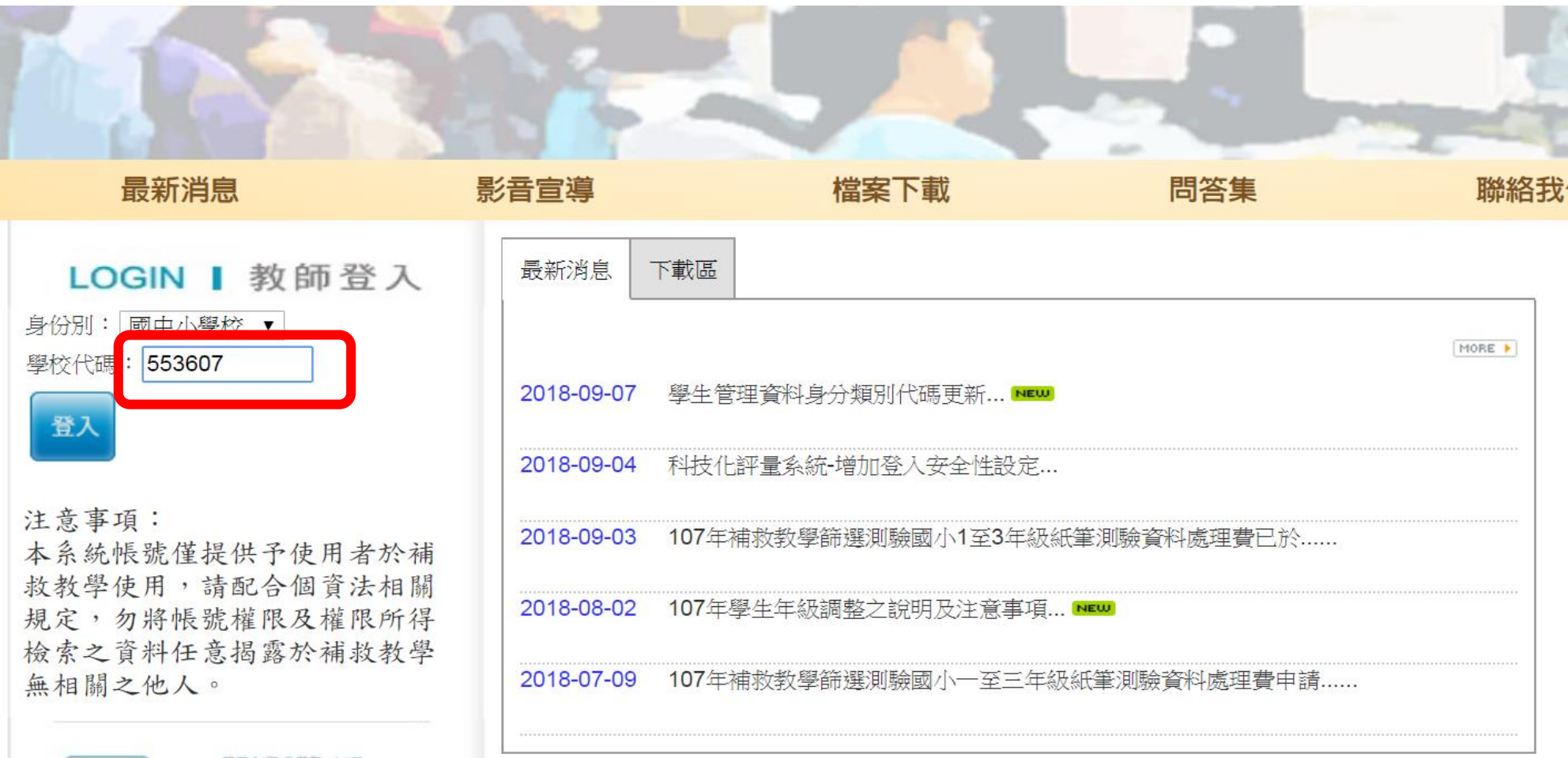

CONTACT US

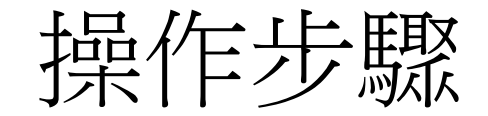

## •3.選擇使用人

#### 高雄市-553607市立獅湖國小

 $\times$ 

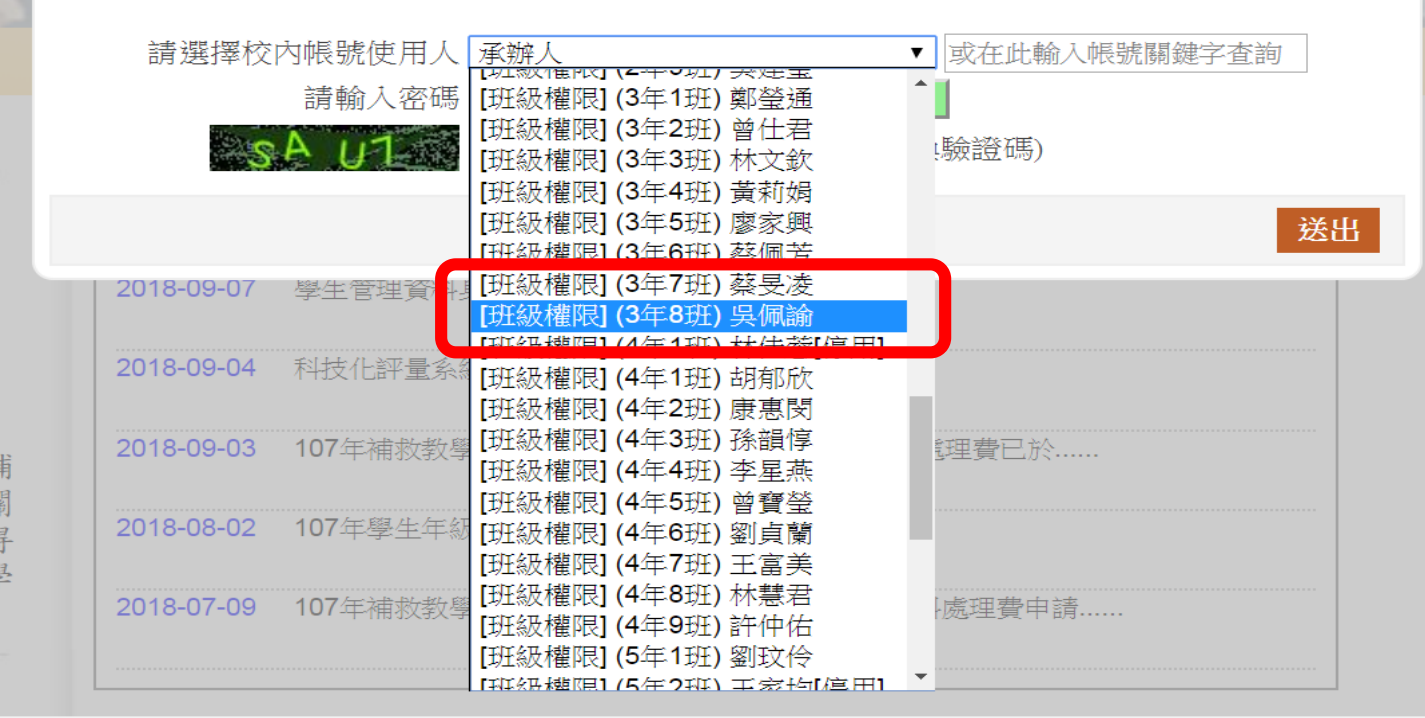

LOGIN | 教師登入 身份別: 國中小學校 ▼ 學校代碼: 553607

最新消息

登入

注意事項: 本系統帳號僅提供予使用者於補 救教學使用,請配合個資法相關 規定,勿將帳號權限及權限所得 檢索之資料任意揭露於補救教學 無相關之他人。

CONTACT US

提作步驟

#### • 4.輸入密碼與驗證碼 (若忘記密碼,請點選「忘記密碼」,密碼即會寄至您的信箱)

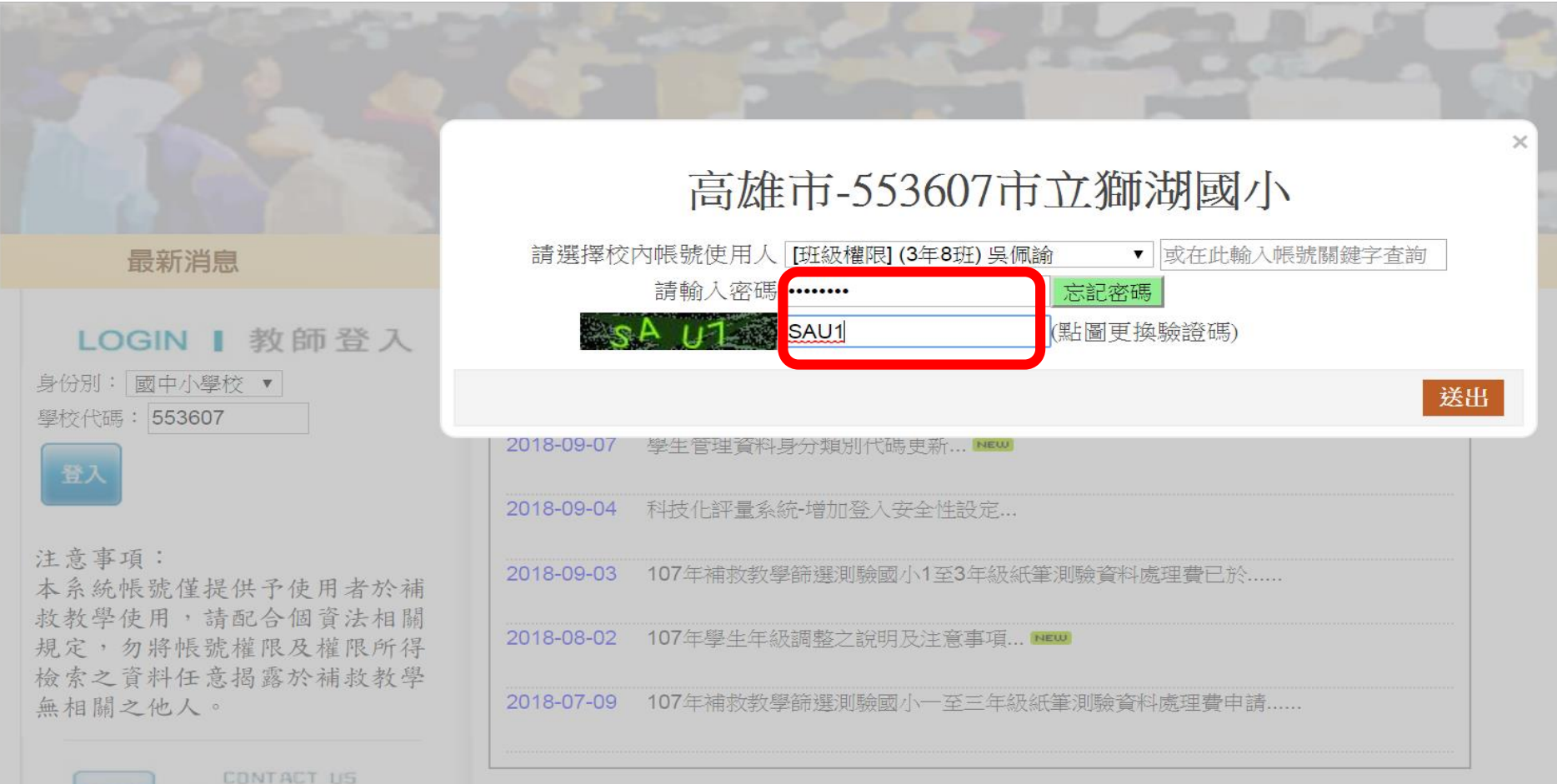

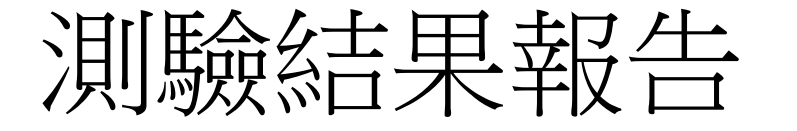

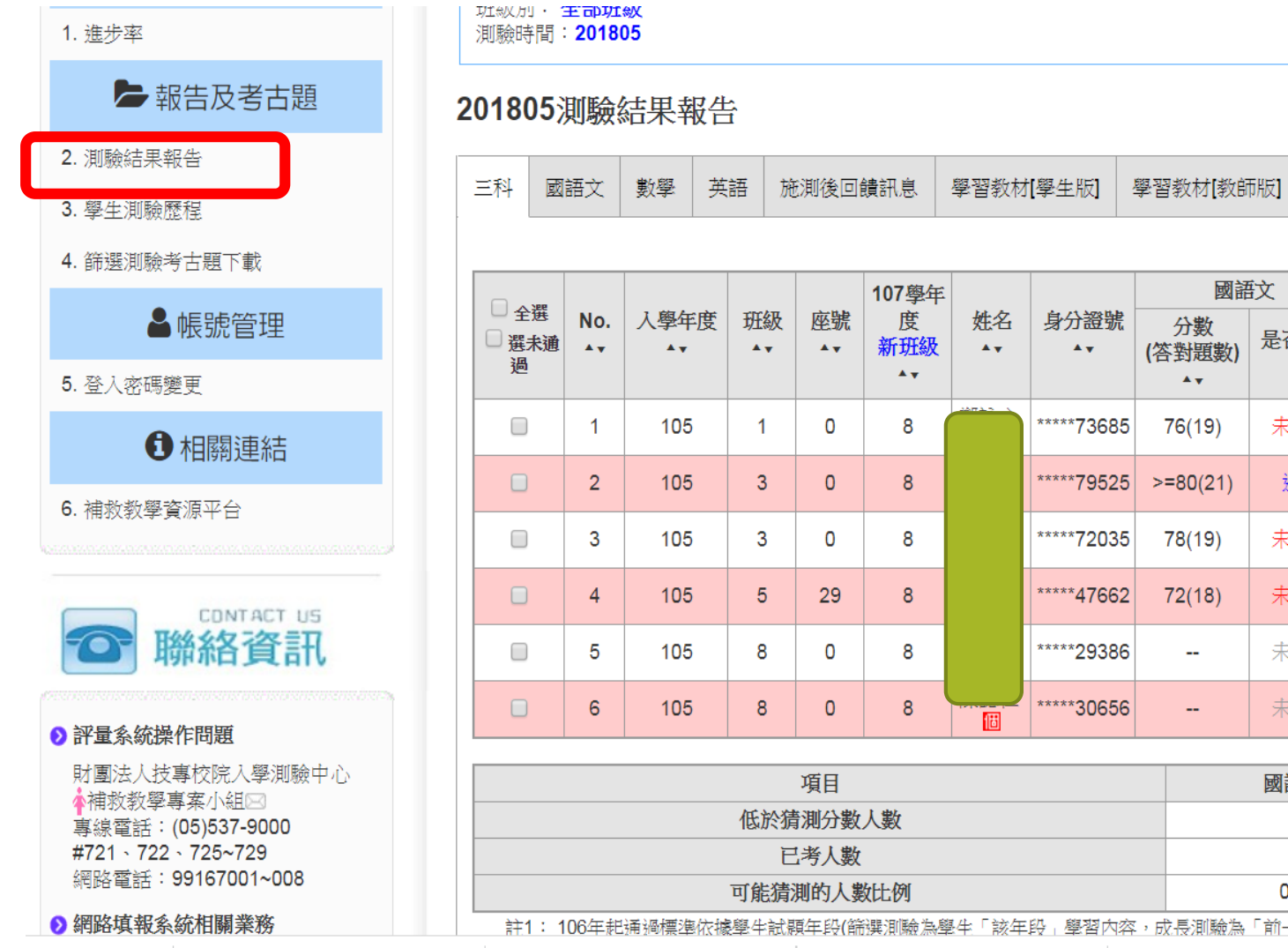

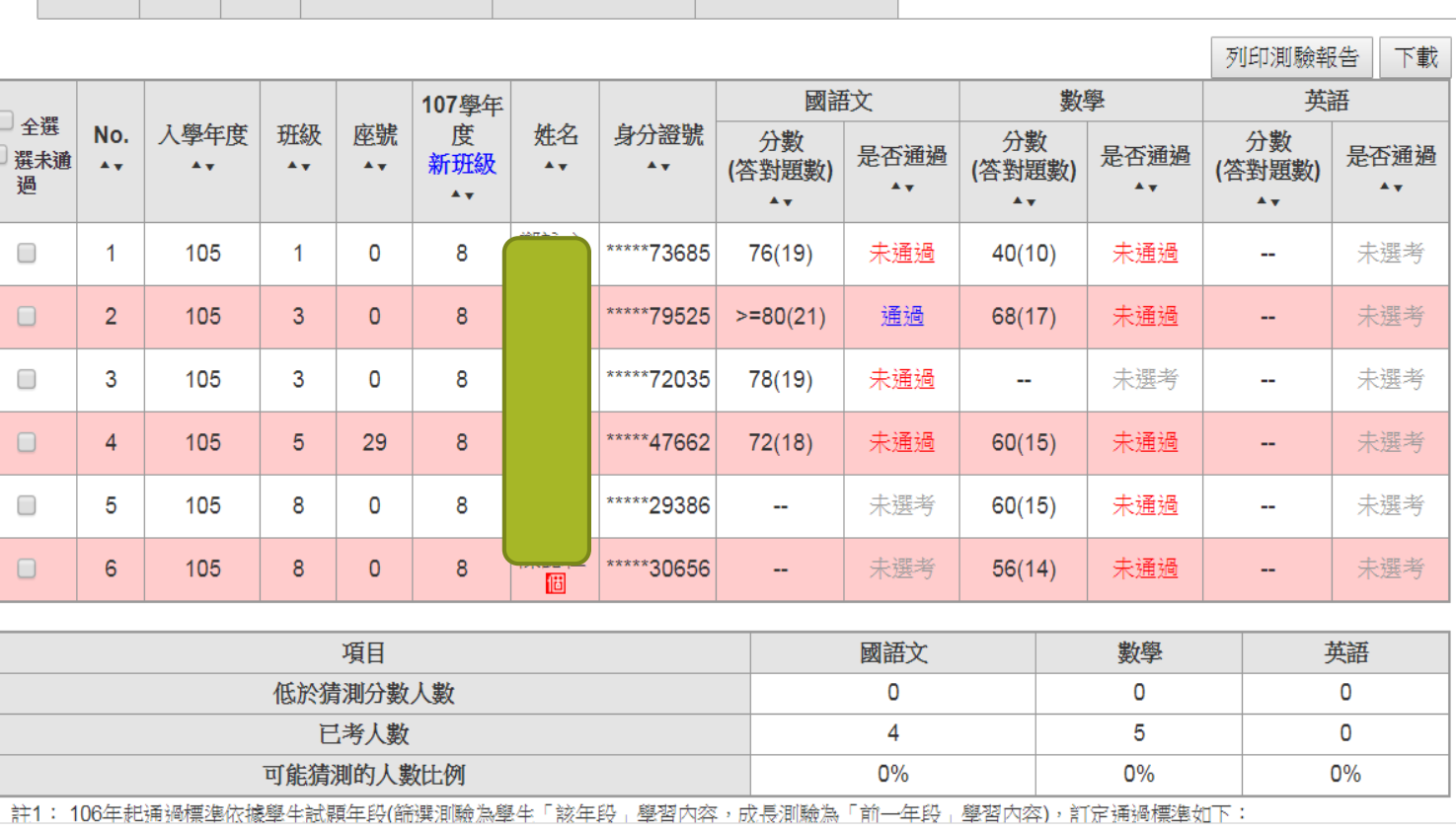

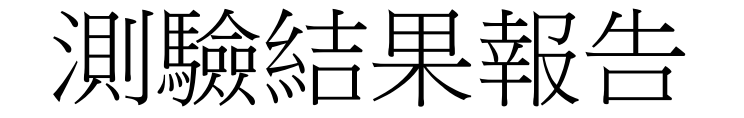

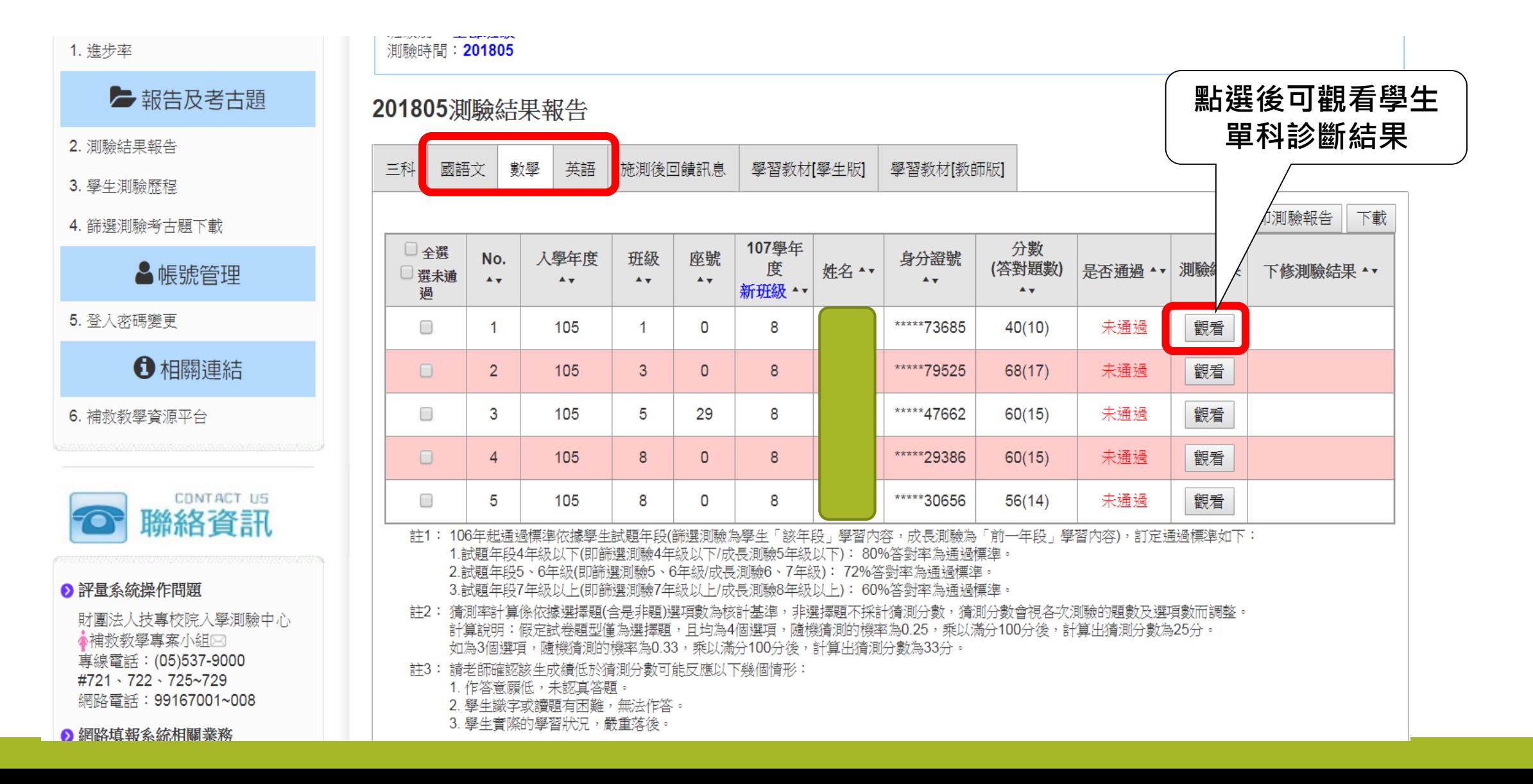

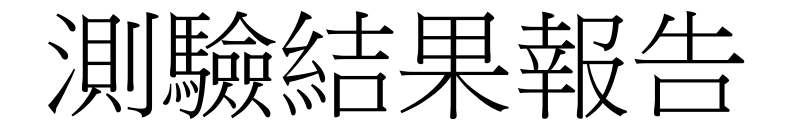

【基本資料】

學校名稱:553607市立獅湖國小 身分證號: \*\*\*\*\*73685 學生姓名: 就讀年級:2 班級名稱:1 測驗日期: 201805 測驗科目:數學 測驗年級:2

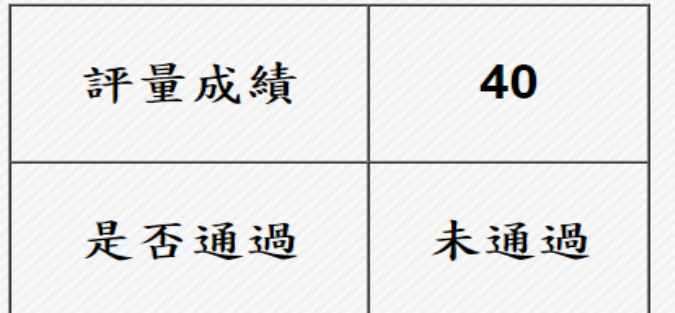

上下載該生全卷錯誤試題之學習教材

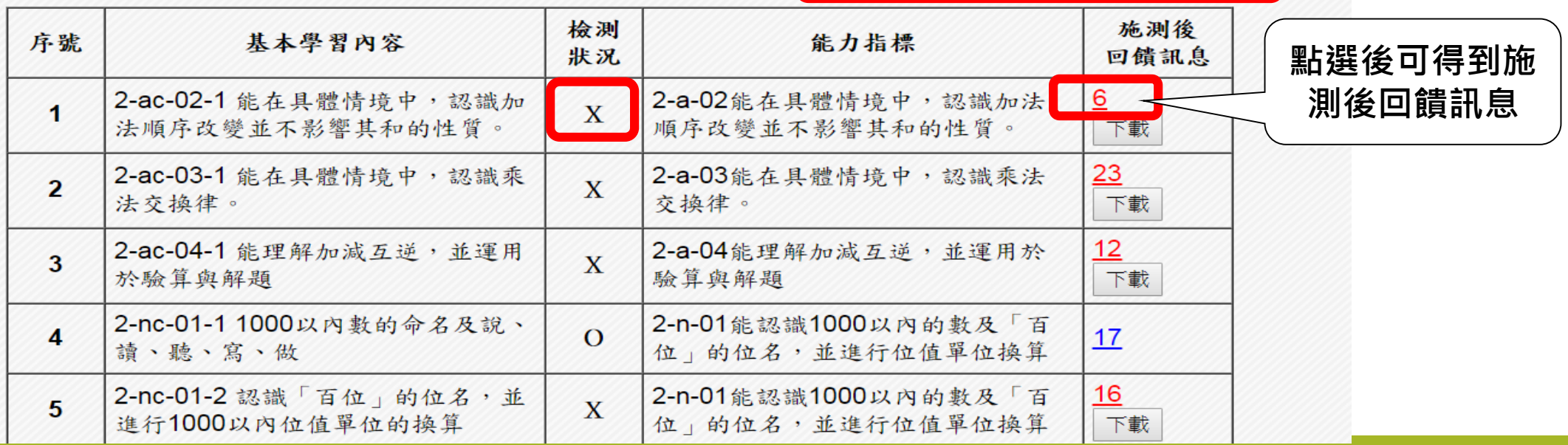

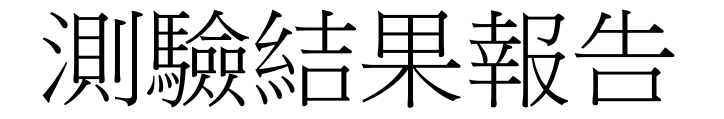

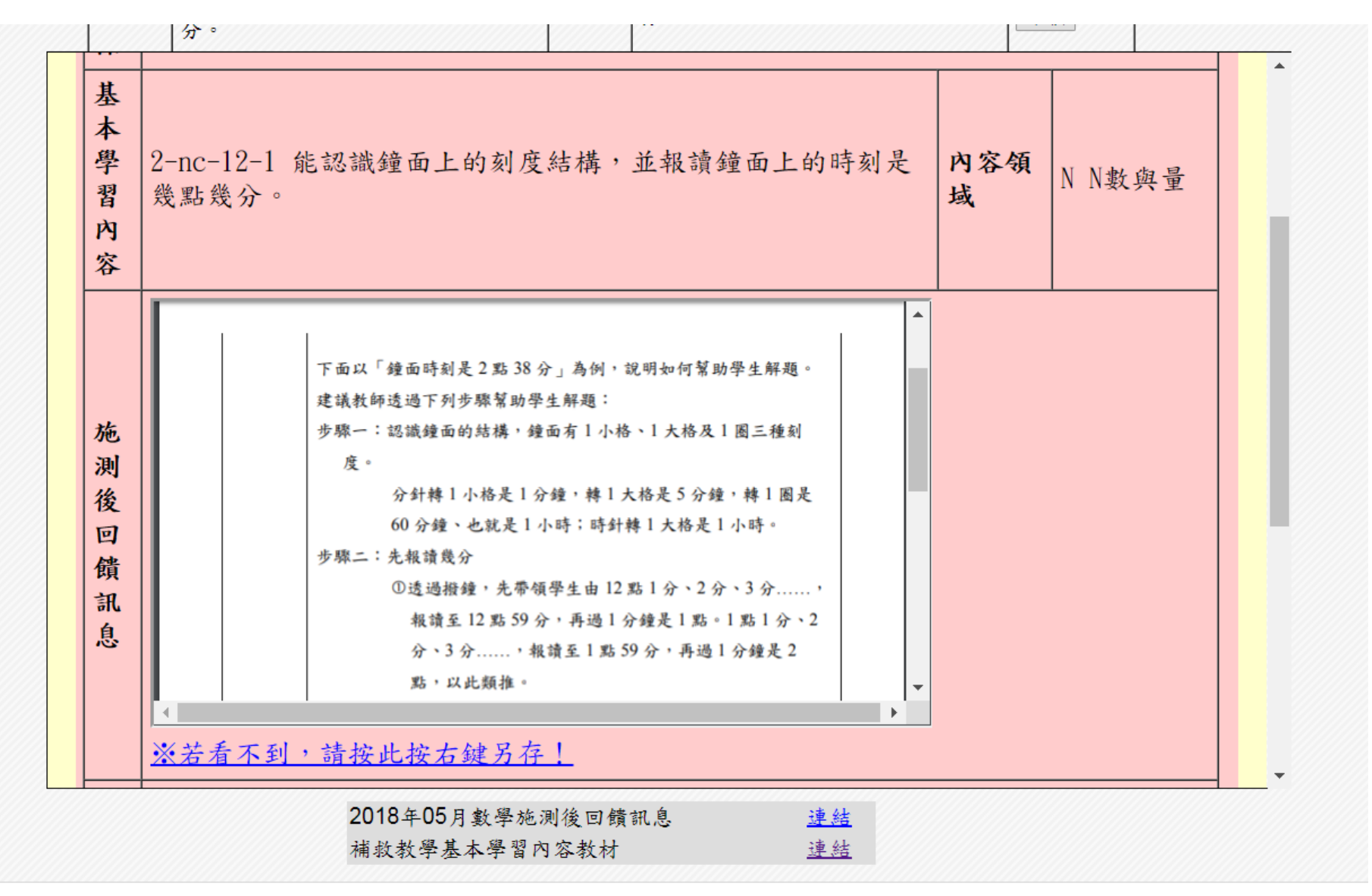

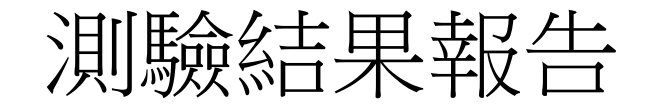

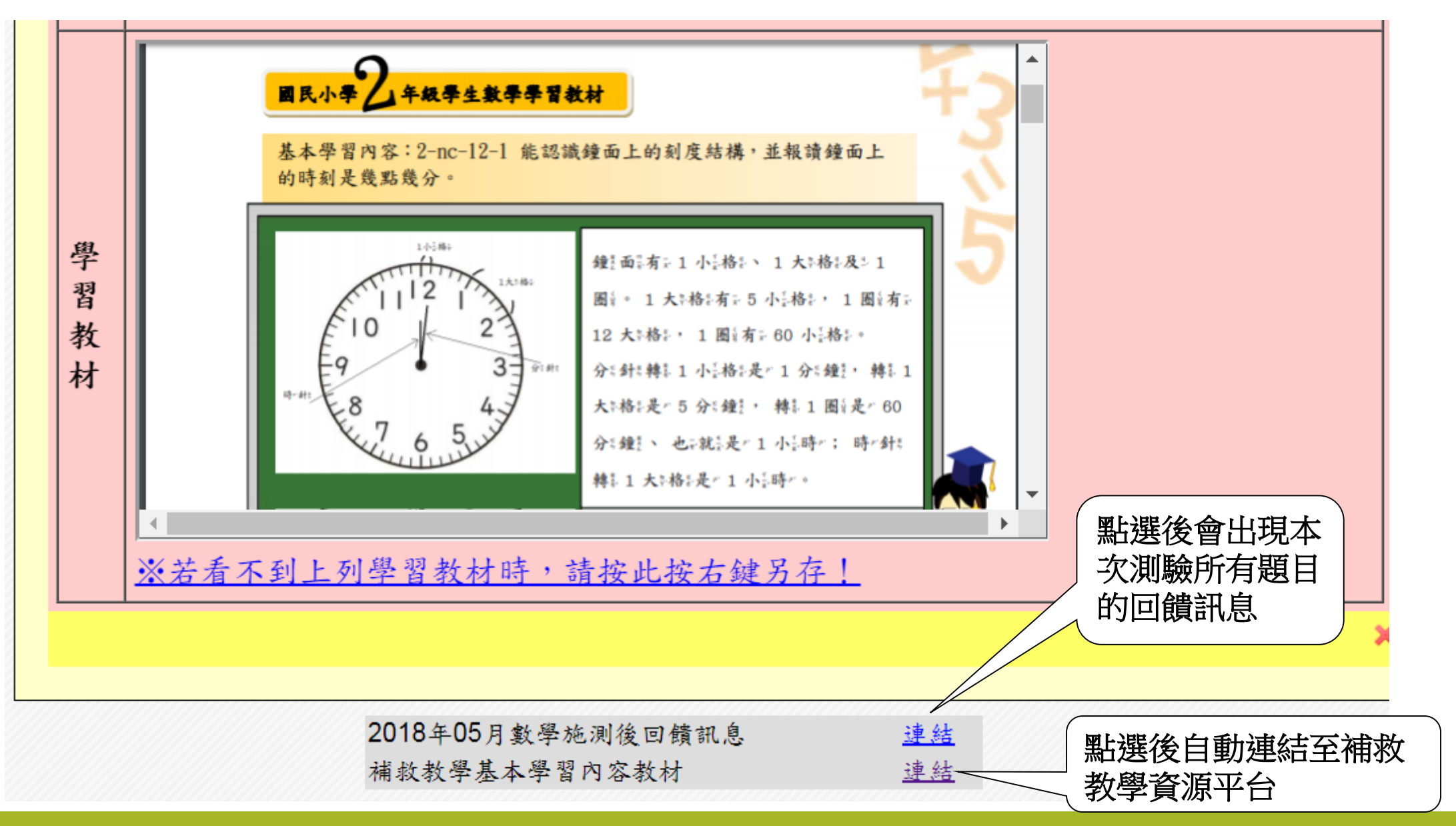

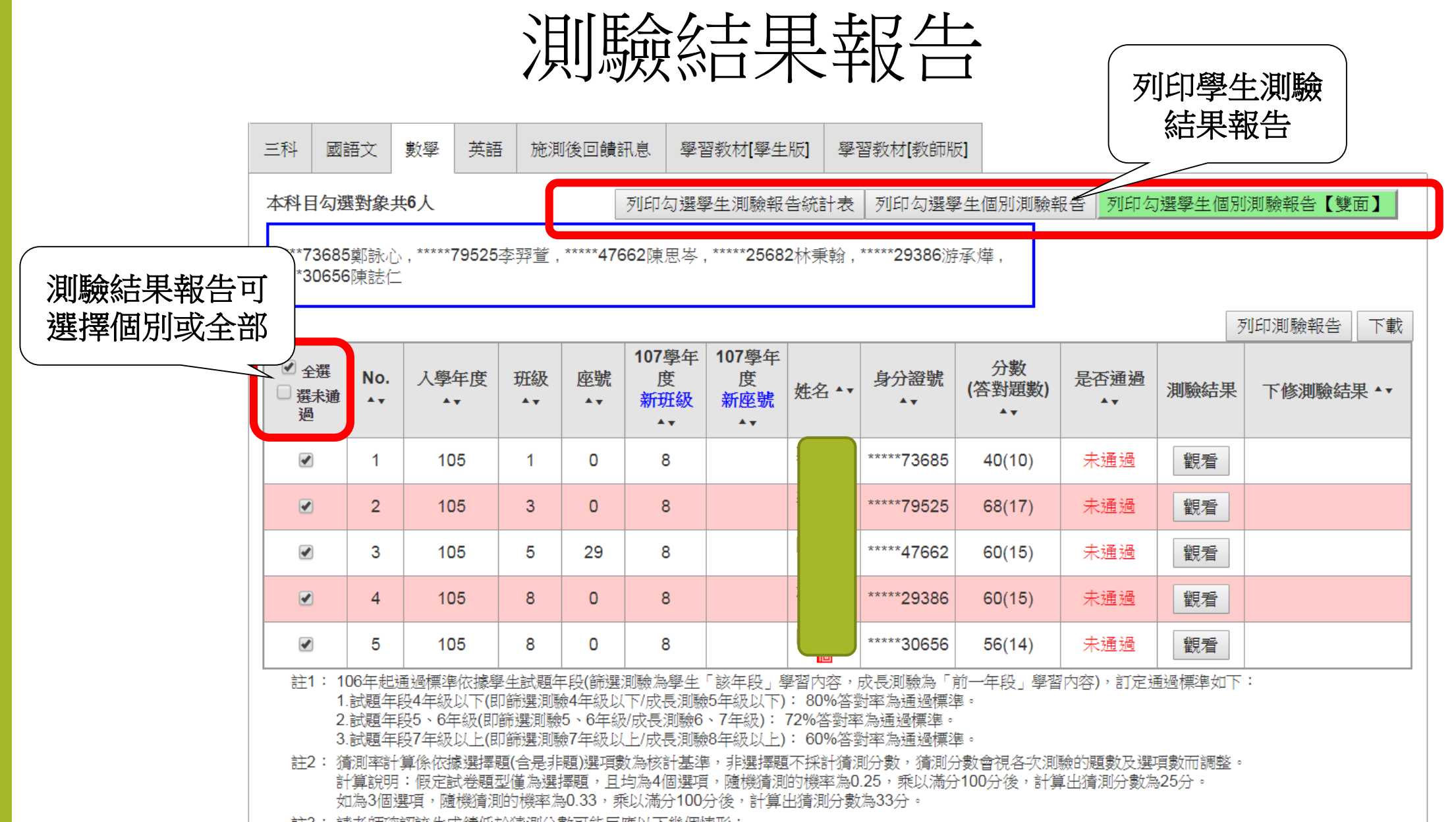

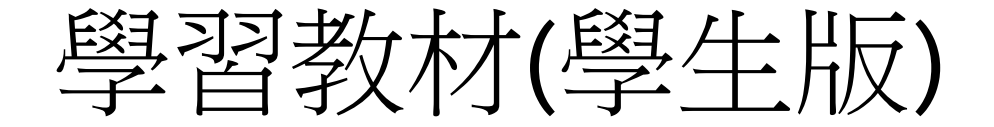

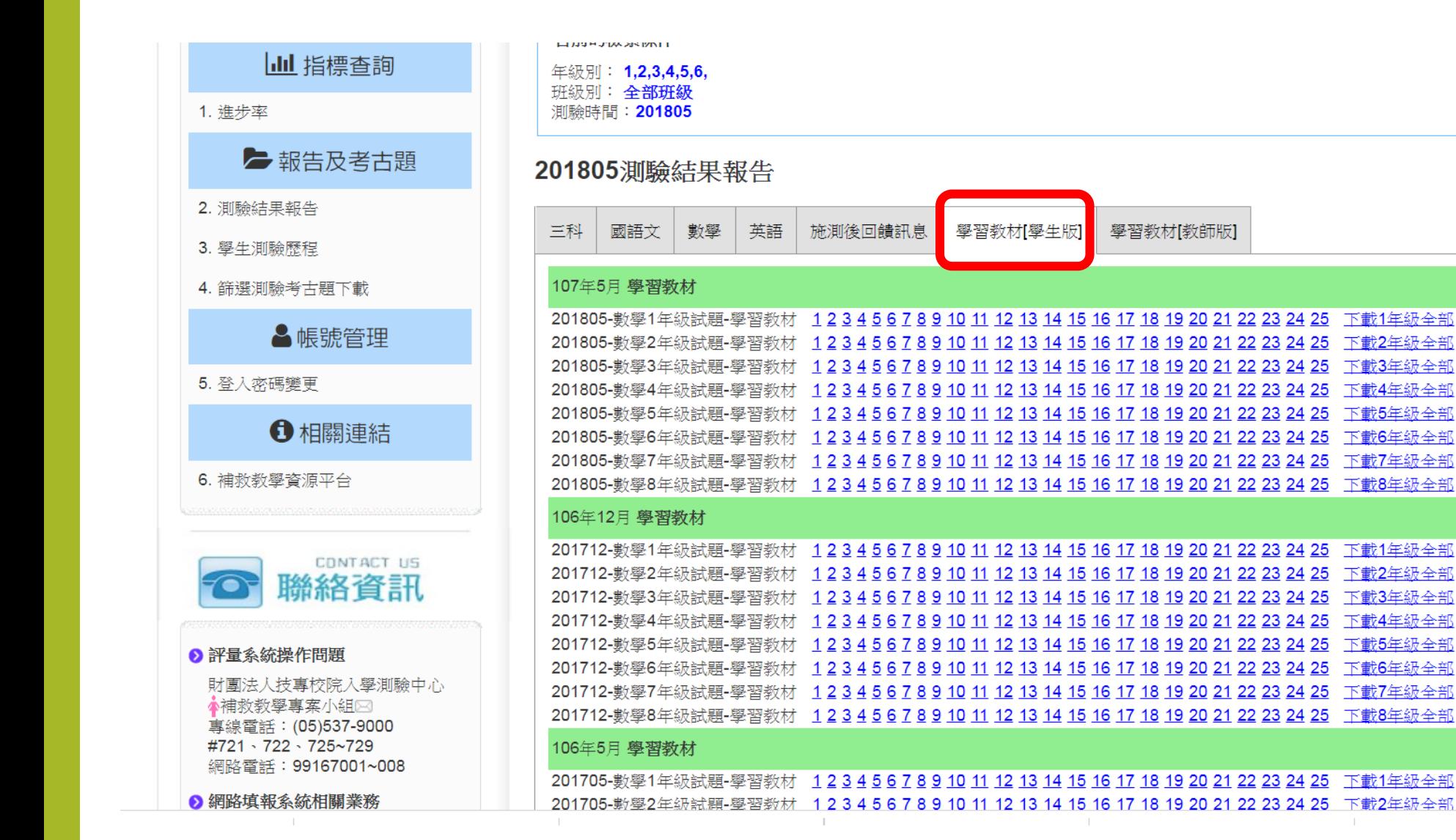

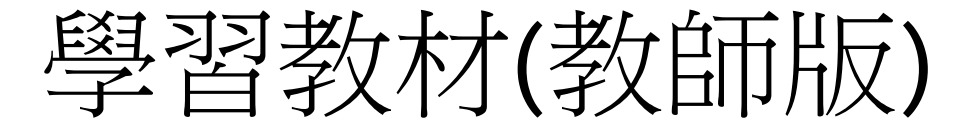

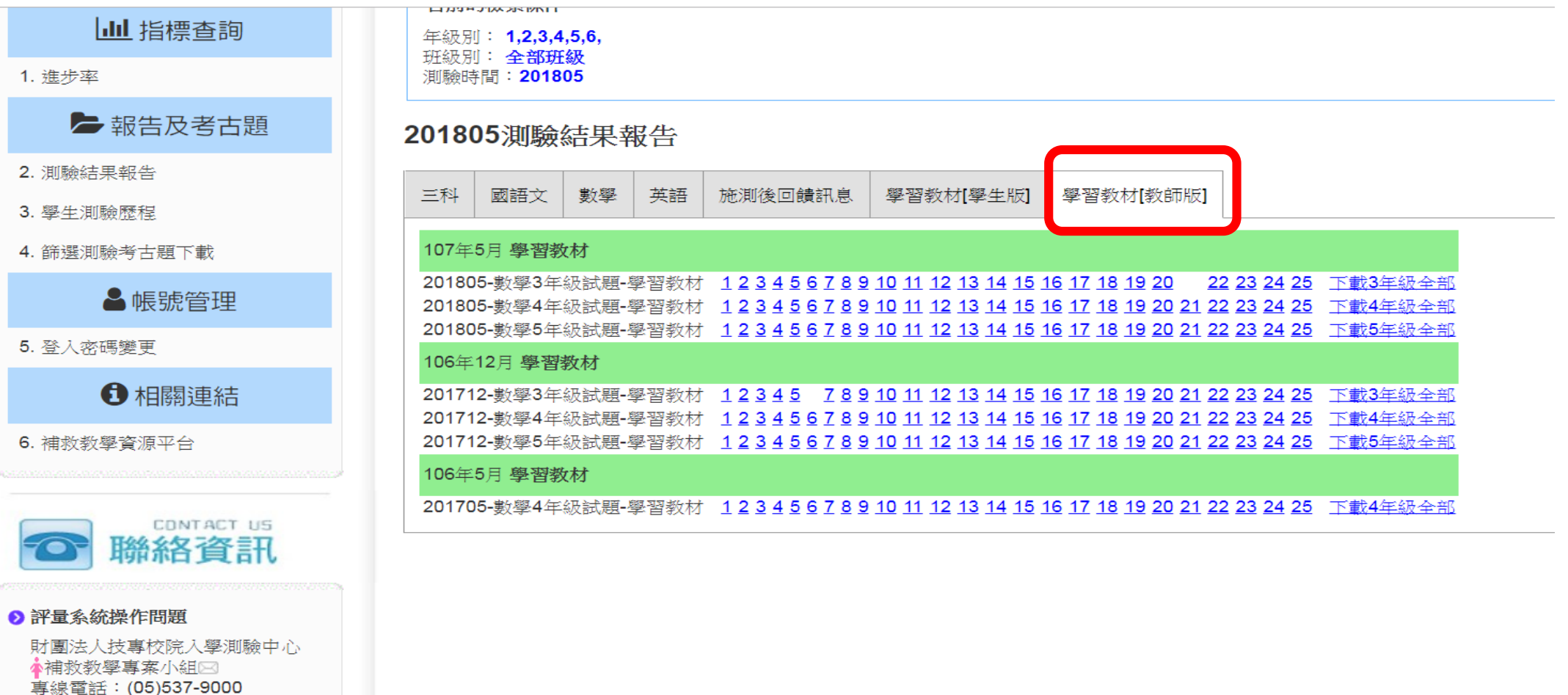

#721、722、725~729 網路雷話: 99167001~008

2 網路填報系統相關業務

篩選測驗考古題下載

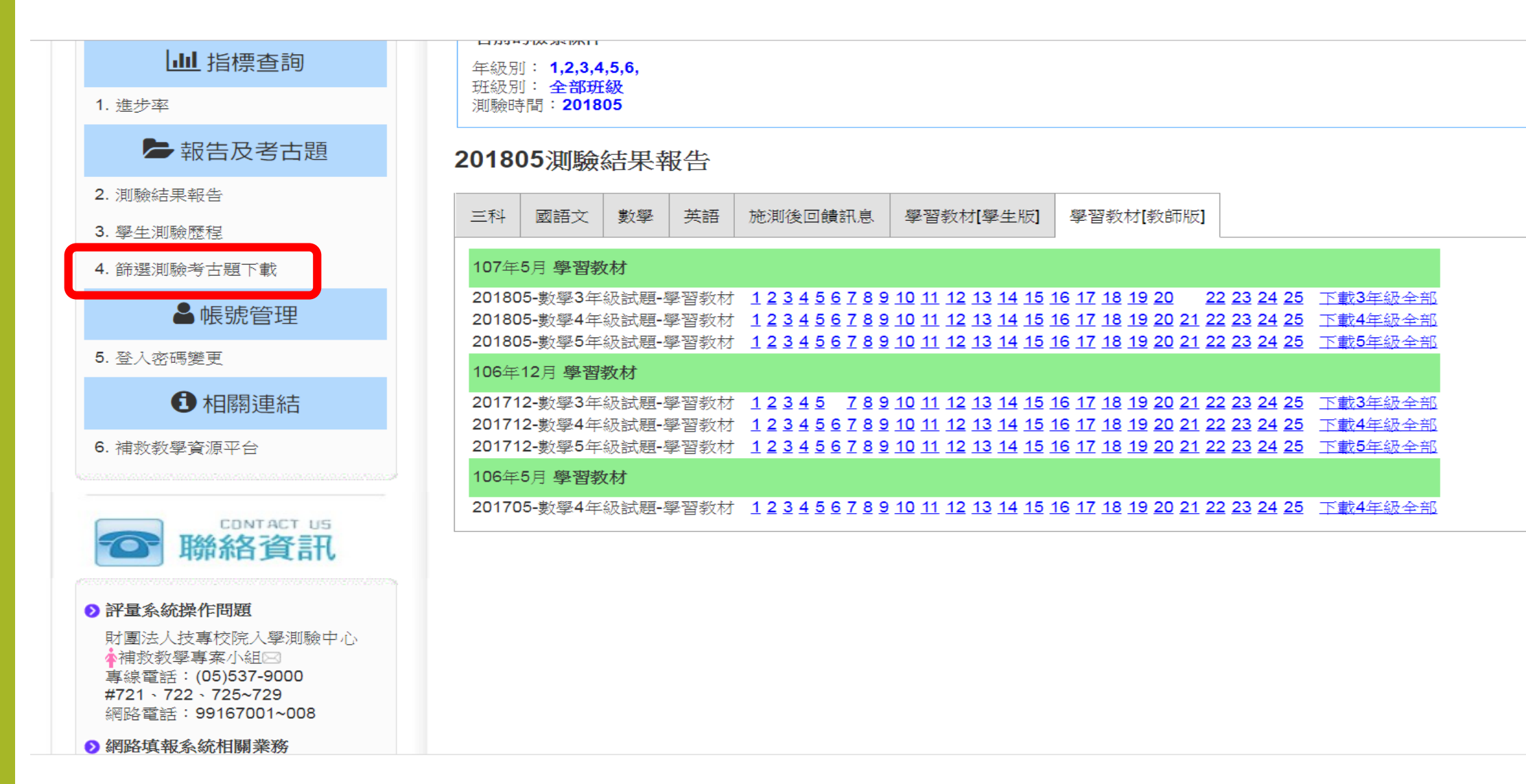